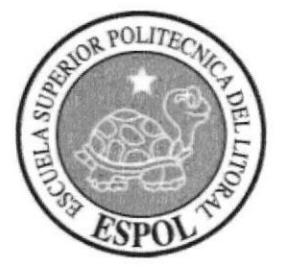

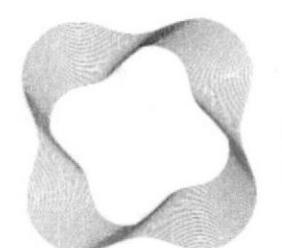

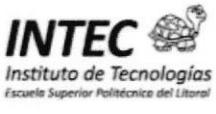

# ESCUELA SUPERIOR POLITÉCNICA DEL LITORAL

## Instituto de Tecnologías

## Programa de Especialización Tecnológica en Electricidad, Electrónica y Telecomunicaciones

# Seminario de Graduación **PROGRAMACIÓN CON SIMATIC STEP 7**

## "Proceso de mezcla de las diferentes sustancias para la elaboración de la gaseosa y el proceso de embotellado"

## **TESINA DE SEMINARIO**

### Previa a la obtención del Título de

# **TECNÓLOGO EN ELECTRÓNICA**

Presentado por: Walther Eduardo Valencia Cáceres

> Guayaquil - Ecuador 2011

# AGRADECIMIENTO

Primeramente a Dios por la vida y por estar siempre con todos, en estos momentos que representan la culminación de una gran etapa de la vida, como es la universitaria, la cual ha dejado en mÍ un inmenso aprendizaje tanto en el ámbito profesional como social.

A mi mamá por sus ejemplos de esfuerzo y perseverancia, y porque se siempre están pendientes de mí, A mi hermana por brindarme su ayuda cuando la necesito.

A toda mi familia, por parte de mi papá y mi mamá, que siempre serán lo más importante para nosotros Y finalmente a mis grandes amigos y amigas, que han estado conmigo y han hecho que el pasar de todo este tiempo sea mucho más agradable.

 $\overline{\phantom{a}}$ 

 $\overline{\phantom{a}}$ 

# **DEDICATORIA**

A Dios

A mis padres

A mi hermana

A mi familia

A la fe y fuerza de voluntad

Walther Valencia Cáceres

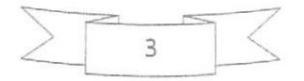

# TRIBUNAL DE SUSTENTACIÓN

Jon

Ing. Edison López Sangolquí PROFESOR DEL SEMINARIO DE GRADUACIÓN

Lcdo. Camilo Arellano PROFESOR DELEGADO DEL DIRECTOR DEL INTEC

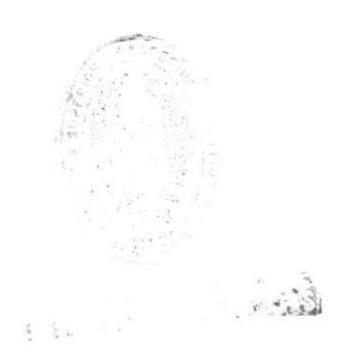

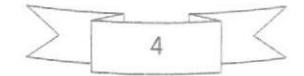

# DECLARACIÓN EXPRESA

"La responsabilidad por los hechos, ideas y doctrinas expuestas en este proyecto nos corresponden exclusivamente, y el patrimonio intelectual de la misma a la ESCUELA SUPERIOR POLITECNICA DEL LITORAL"

WALTHER VALENCIA CÁCERES

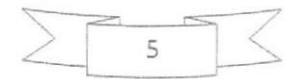

# RESUMEN

El presente proyecto establece el diseño de un sistema de control de un subproceso que se realiza en las fabricas de gaseosas en el cual consiste en mezclar los productos que son previamente elaborados como son el endulzante, el color del cual va hacer la vivida, el sabor y el agua tratada cuya mezcla pasara por un carbonatador el cual va añadir anhídrido carbónico el cual hace producir las burbujas una vez ya elaborada la gaseosa pasara al proceso final que es el llenado de la botella.

El proyecto de Automatización constará de un Autómata SIMATIC S7-300 que será Programado con el software de programación Step7, contactos, final de carrera y sensores los cuales nos van indicar que se debe realizar el proceso siguiente.

Este proceso también deberá contar con personal autorizado para realizar otros proceso como es el colocar las botellas en unajava para su distribución al mercado.

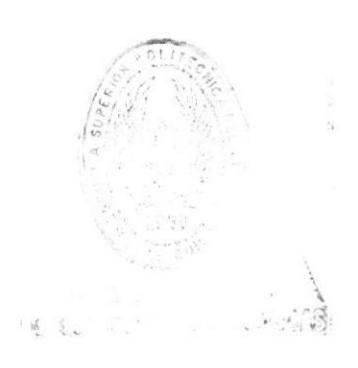

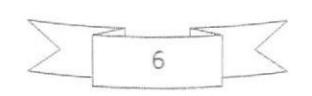

# INDICE GENERAL

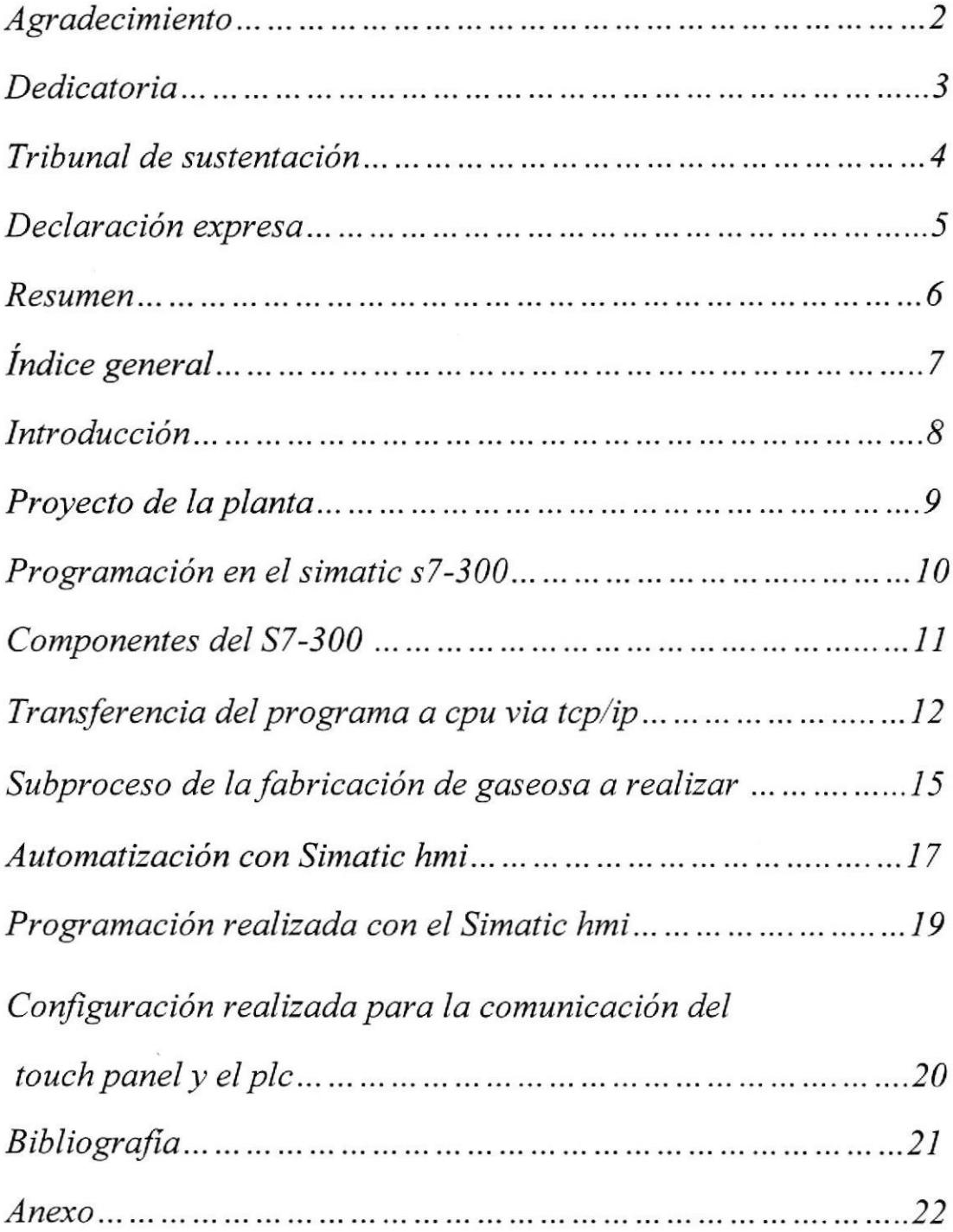

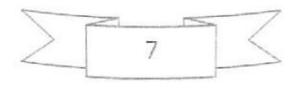

### FABRICA DE GASEOSA

Introducción: El proceso de producción para la bebida gaseosa. consta de una serie de etapas este proceso va desde Ia obtención del agua hasta la elaboración de jarabes terminados para finalmente llegar al embotellado durante todos los procesos se deben hacer controles de calidad para obtener un producto de alta calidad.

## MÉTODOS DE FABRICACIÓN

La mezcla completa de todos los ingrediente que se requieren para hacer la bebida gaseosa, con excepción del agua carbónica o agua de Seltz se conoce con el nombre de jarabe. La solución de azúcar en agua es el jarabe simple, u si a éste se añade algún ácido se denomina jarabe simple acidificado.

En una embotelladora se destina una sala separada a la mezcla del jarabe. Está provista de tanques mezcladores y de almacenamiento, y generalmente está situada en el segundo piso a efecto de que el jarabe pueda corres por su propio peso a la embotelladora. El agente edulcorante usual es el azúcar de caña. Para preparar el jarabe se pone la cartidad necesaria de agua, previamente tratada. en un tanque mezclador provisto de agitador mecánico; agitando sin cesar, se añade poco a poco la cantidad necesaria de azúcar. Luego que se disuelve el azúcar se agregan el saborizante, color, ácido y preservativo. Después de mezclar muy bien todos los ingredientes, se pasa el jarabe por un colador fino de alambre mónel o de acero inoxidable. Si el jarabe debe contener pulpa de furas, se cuela antes de añadirle la pulpa.

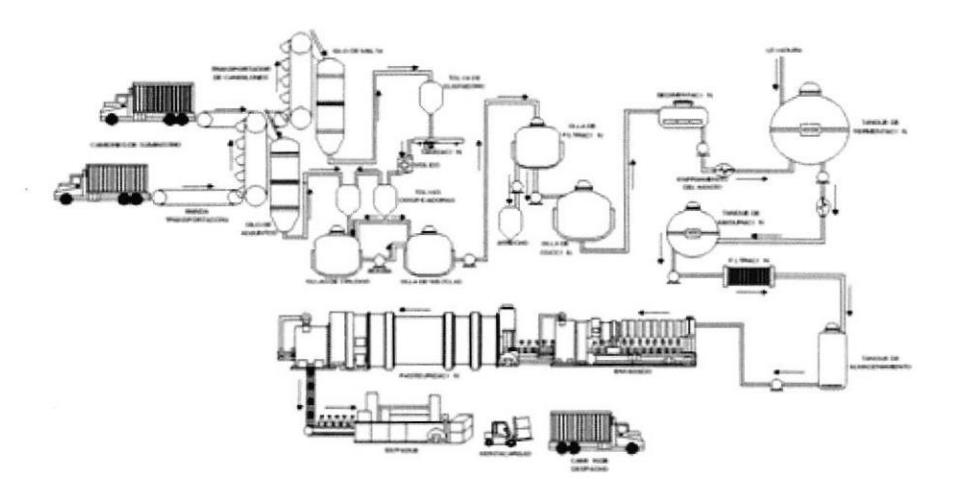

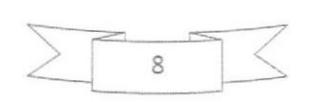

# Proyecto de la planta

La planta embotelladora de bebidas gaseosas es modema y está organizada para una producción económica y eftcaz. La instalación sigue la modema técnica de montaje en cadena. Las botellas vacias se descargan de los camiones y se depositan en un almacén. De éste se llevan por un trasportador mecánico, por gravedad, a la máquina lavador, en donde se introducen a mano. Después del lavado y la esterilización, van saliendo por un orificio mecánico a un tansportador de cadena, ya listas para ser llenadas, Por regla general, en una sola maquinaria se combinen a los tres aparatos: medidores dejarabe. llenadora y tapones. Al pasar las botellas por debajo del medidor, éste introduce la cantidad exacta de jarabe en cada recipiente. Pasan luego a la llenadora que las llena con agua gaseosa v a continuación la taponadora coloca y aprieta los corchos latos al pasar las botellas al mezclador, que las voltea varias veces para que se mezcle bien su contenido. El transporte de cadena conduce las botellas llenas que han de pasar por delante del inspector, y por último van a una plataforma cumuladora o a una empaquetadora automática; todas estas operaciones se efectúan rápida y eficientemente. Cada unidad embotelladora tiene capacidad que varia entre 18 y 220 botellas por minuto.

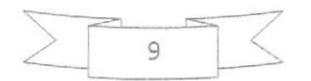

# Programación en el simatic s7-300

### Pasos a seguir en la instalación

En primer lugar se indican los pasos a seguir para instalar el sistema. A continuación se describen las reglas básicas generales y cómo modificar un sistema ya existente.

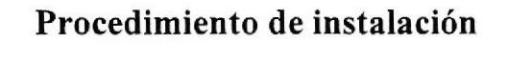

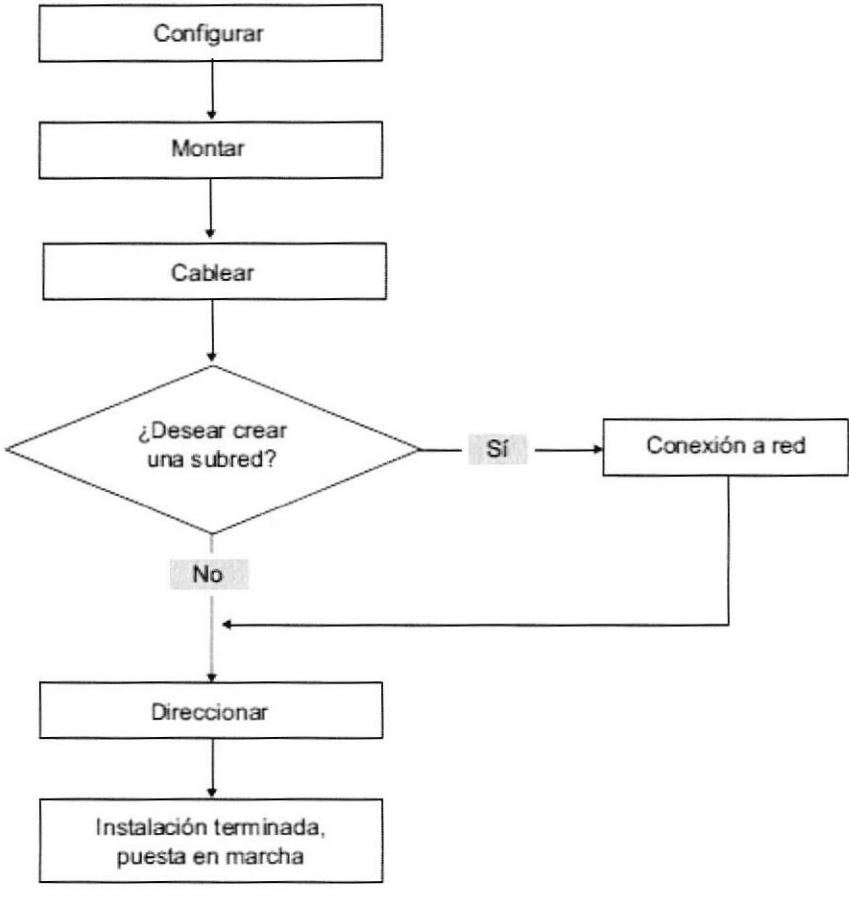

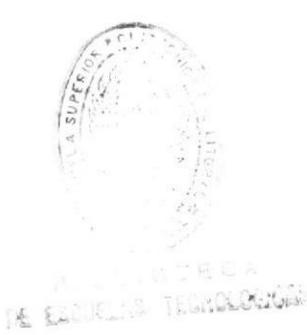

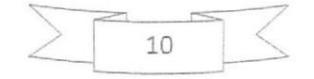

### Componentes del 57-300

Ejemplo de configuración de un S7-300

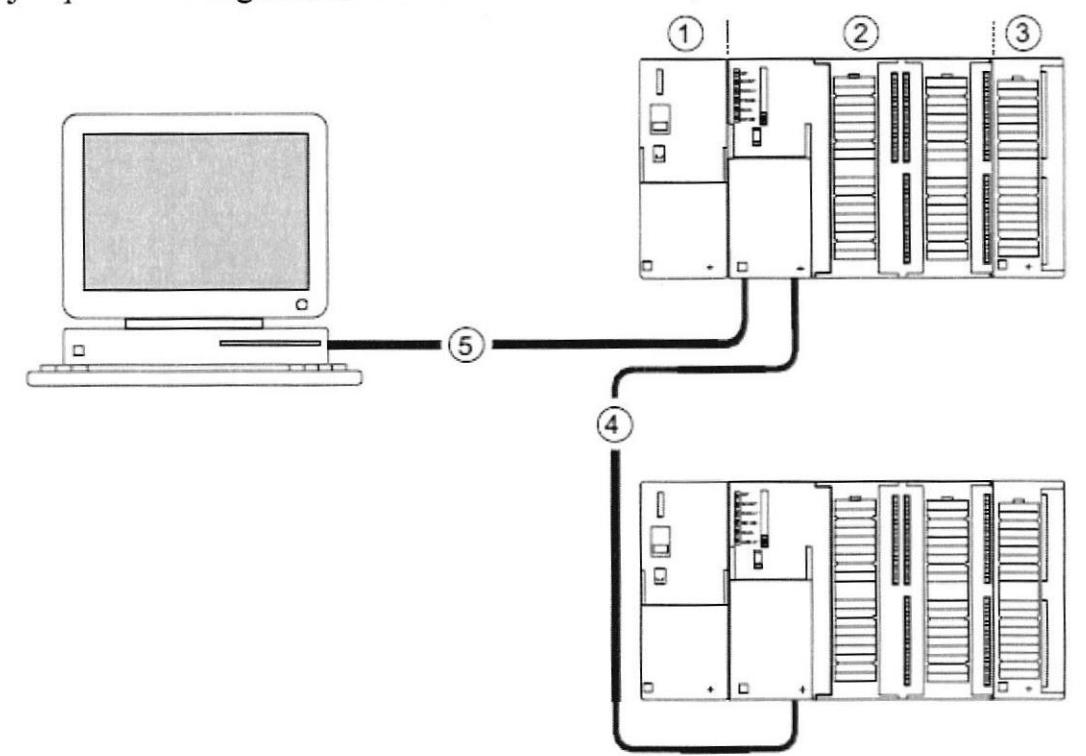

#### Cifra Descripción

- 1. Fuente de alimentación (PS)
- 2. Módulo central (CPU). En la figura se aprecia p. ej. una CPU 31xC con periferia integrada
- 3. Módulo de señales (SM)
- 4. Cable de bus PROFIBUS
- 5. Cable para conectar una unidad de programación (PG)

Para programar el 57-300 se requiere una unidad de programación (PG). La PG y la CPU se interconectan mediante el cable PG.

Si desea poner en marcha o programar una CPU con conexión PROFINET, también puede conectar la PG a través de un cable Ethemet a la conexión PROFINET de la CPU.

Mediante el cable de bus PROFIBUS pueden comunicarse varios 37-300 entre sí y con otros autómatas SIMATIC 57. Los 37-300 se interconectan a través del cable de bus PROFIBUS.

### Reglas básicas para el funcionamiento correcto del sistema S7

Debido a las numerosas posibilidades de aplicación. se mencionan aquí sólo las reglas básicas para la conñguración eléctrica y la disposición mecánica,

Para garantizar que el sistema SIMATIC S7 funcione correctamente, deberán observarse como mínimo, estas reglas básicas.

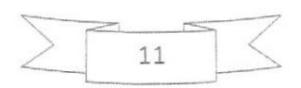

### TRANSFERENCIA DEL PROGRAMA A CPU VIA TCP/IP

### Configuración de la interfaz

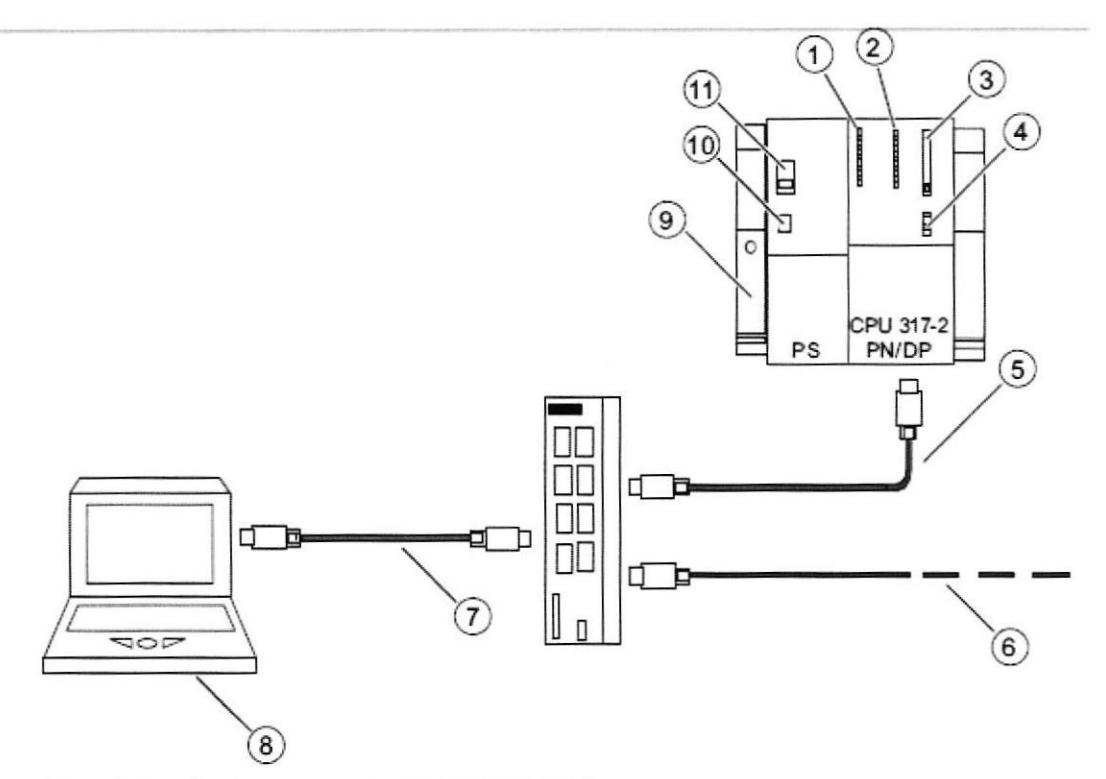

Configuración con la CPU 317-2 PN/DP Figura 2-1

- $(1)$ Indicación fallo del bus
- Indicadores de estado y error  $(2)$
- $(3)$ Compartimiento para Micro Memory Card (MMC)
- $(4)$ Selector de modo
- $(5)$ Cable Industrial Ethernet Twisted Pair para la conexión a la interfaz PN X2
- $(6)$ Cable Industrial Ethernet Twisted Pair para la conexión a PROFINET-IO (p. ej. ET 200S)

 $12$ 

- Cable Industrial Ethernet Twisted Pair para la conexión a la PG al switch SCALANCE X208  $(7)$
- Unidad de programación (PG) con software STEP7  $(8)$
- Perfil soporte  $(9)$
- Fuente de alimentación ON / OFF  $(10)$
- Ajuste de la tensión de red  $(11)$

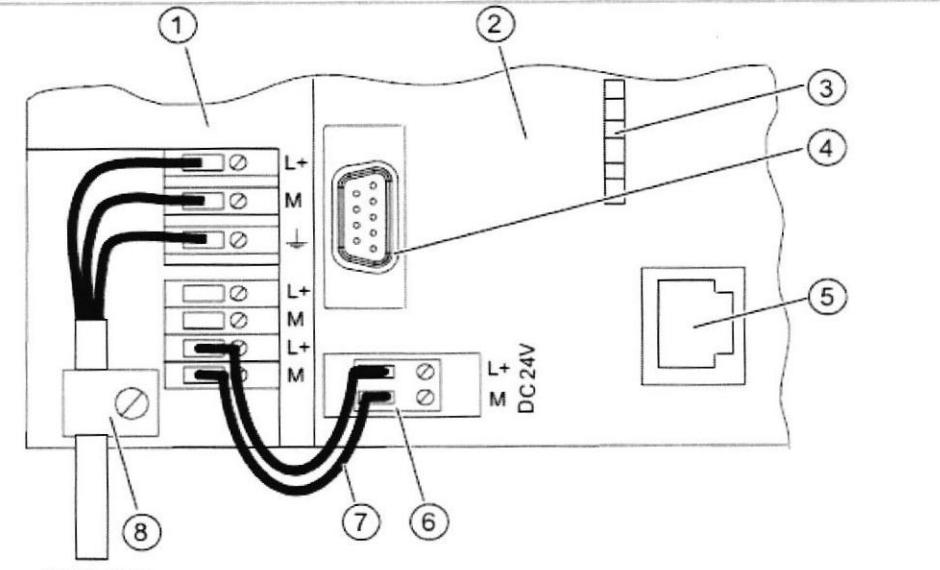

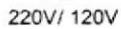

Figura 2-2 Cablear fuente de alimentación y CPU/PB-Link (tapas frontales abiertas).

- $(1)$ Fuente de alimentación (PS)
- $(2)$ CPU 317-2 PN/DP
- Indicador de estado de la 2ª interfaz X2  $(3)$
- $(4)$ Interfaz MPI X1 para la conexión con la PG
- $(5)$ Interfaz PN para la conexión con Industrial Ethernet
- $(6)$ Toma de alimentación extraíble
- Cables de conexión entre la PS y la CPU  $(7)$
- $(8)$ Alivio de tracción

#### Montar los módulos en el perfil soporte

- 1. Coloque primero la fuente de alimentación. Deslícela a la izquierda hasta el tornillo de puesta tierra del perfil soporte y atorníllela a continuación.
- 2. Establezca una conexión con los módulos restantes enchufando un conector de bus en la CPU (véase figura).

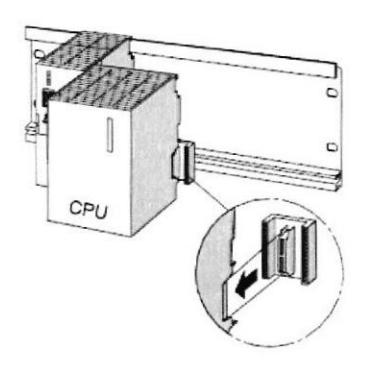

- 3. Cuelgue la CPU (1).
- 4. Deslícela hasta el módulo a su izquierda (2).
- 5. Sólo entonces abata la CPU hacia abajo (3).

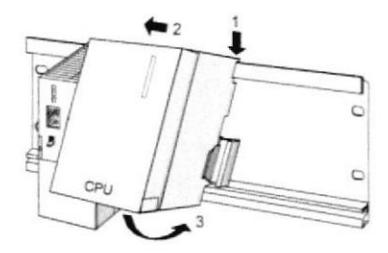

6. Atornille los módulos al perfil soporte con la mano.

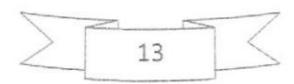

Automatización de un subproceso de la fabricación de gaseosa

Para la elaboración de esta automatización se utilizaron los siguientes elementos:

PLC Siemens S7-300

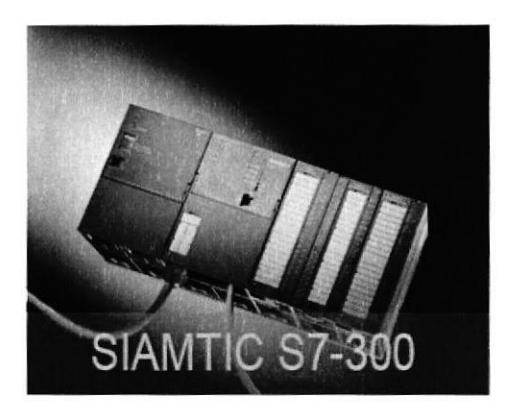

## **TOUCH PANEL**

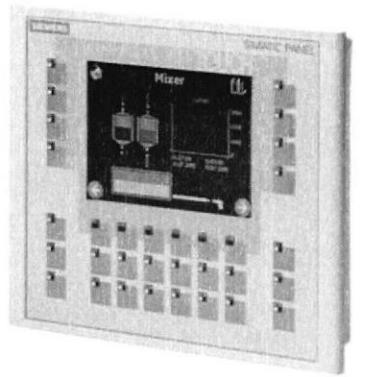

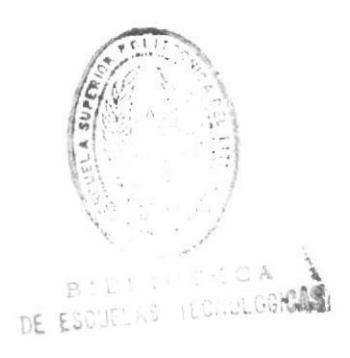

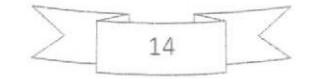

## Subproceso de la fabricación de gaseosa a realizar

Introducción.- En la fabricación de la gaseosa existen varios procesos a realizar que inicia desde la obtención de la materia prima hasta la comercialización del producto.

En este caso se va automatizar un subproceso que va iniciar desde la mezcla de los ingredientes y terminara en el proceso de embotellado.

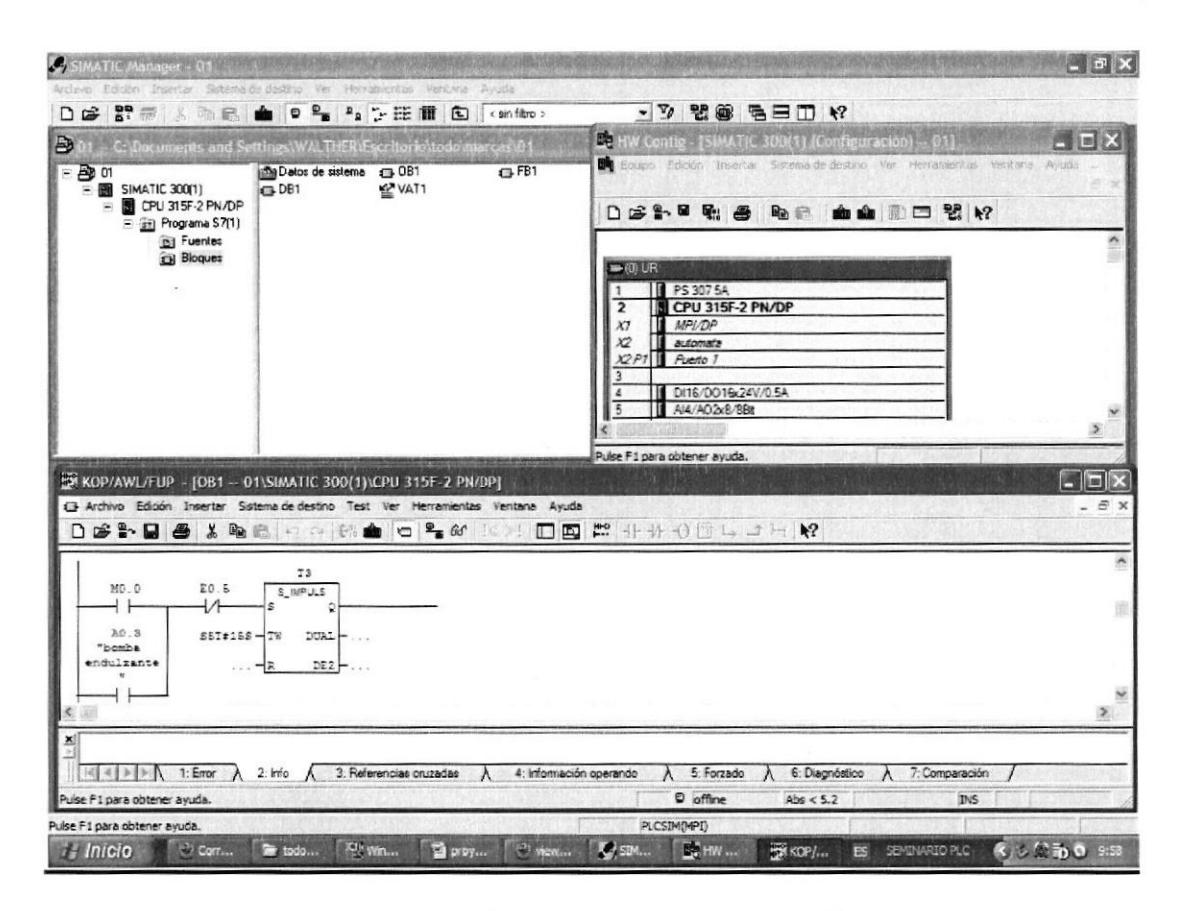

En una planta de gaseosa se ha automatizado el subproceso de mezcla, donde se realizan las diferentes formulas, de acuerdo a los sabores a producir.

Este subproceso cuenta con un tanque principal el cual es alimentado a través de bombas por varios tanques donde están los productos a mezclar que son previamente elaborados como son el sabor, el endulzante, el color y el agua tratada para después que el tanque principal este lleno iniciar con el proceso de mezcla.

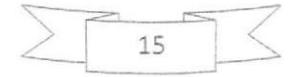

El mezclador cuenta con un agitador de paletas controlado por un variador de frecuencia. Luego del proceso de mezcla que dura 30 minutos se apaga el mezclador y se enciende una bomba Ia cual traslada el liquido del mezclador hacia el carbonatador la bomba se apagara cuando el sensor de nivel indique que el tanque esta vacio entonces el carbonatador se activara durante 30 minutos en donde se Ie va añadir anhídrido carbónico el cual hace producir las burbujas con esto ya tenemos la gaseosa terminada para después pasar al proceso de llenado de la botella.

Después que termina el proceso de carbonatado se activara automáticamente una electrovalvula la cual permitirá que salga el liquido del carbonatador hacia el proceso de llenado además de activarse Ia electroválvula también se enciende los moteres de la banda I, banda 2 y el enroscador.

Las botellas son colocadas en la banda I y cuando llegue al brazo del motor de llenado este topa con un contacto y se activa sujetando la botella y la llena de 2 litros de gaseosa y a su vez también la traslada dando un giro hasta la banda 2 cuando la botella llega a la banda 2 se acciona el final de carrera y detiene e1 giro del brazo del motor este proceso pasa con los 2 brazo del motor.

Cuando el proceso de llenado termine la botella se encuentra en la banda 2 en donde se dirige hacia el enroscador aI momento que la botella llege al enroscador abra un censor el cual detecte la presencia de la botella y ara que la banda 2 se detenga durante 2 segundo y al mismo tiempo el enroscador baje y pone la tapa luego la banda 2 se activara de nuevo y trasladara la botella de gaseosa terminada en donde personal de la fabrica receptara las botellas y las pondrán

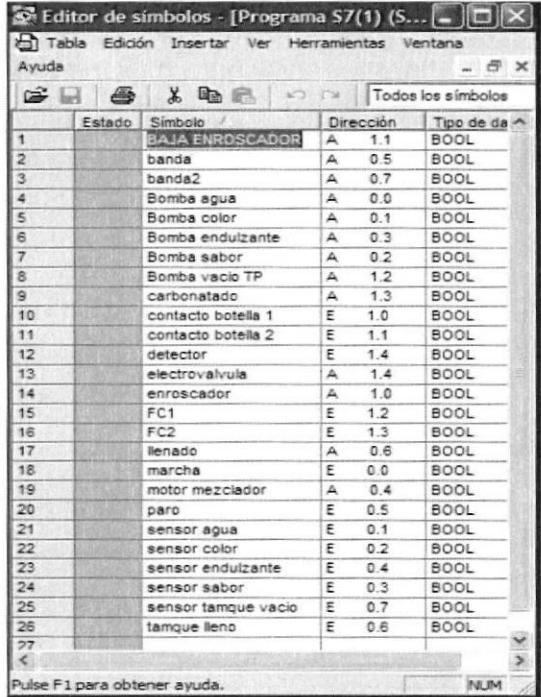

en jabas para después estas puedan ser comercializada.

 $\setminus$ 

# Automatización con Simatic hmi

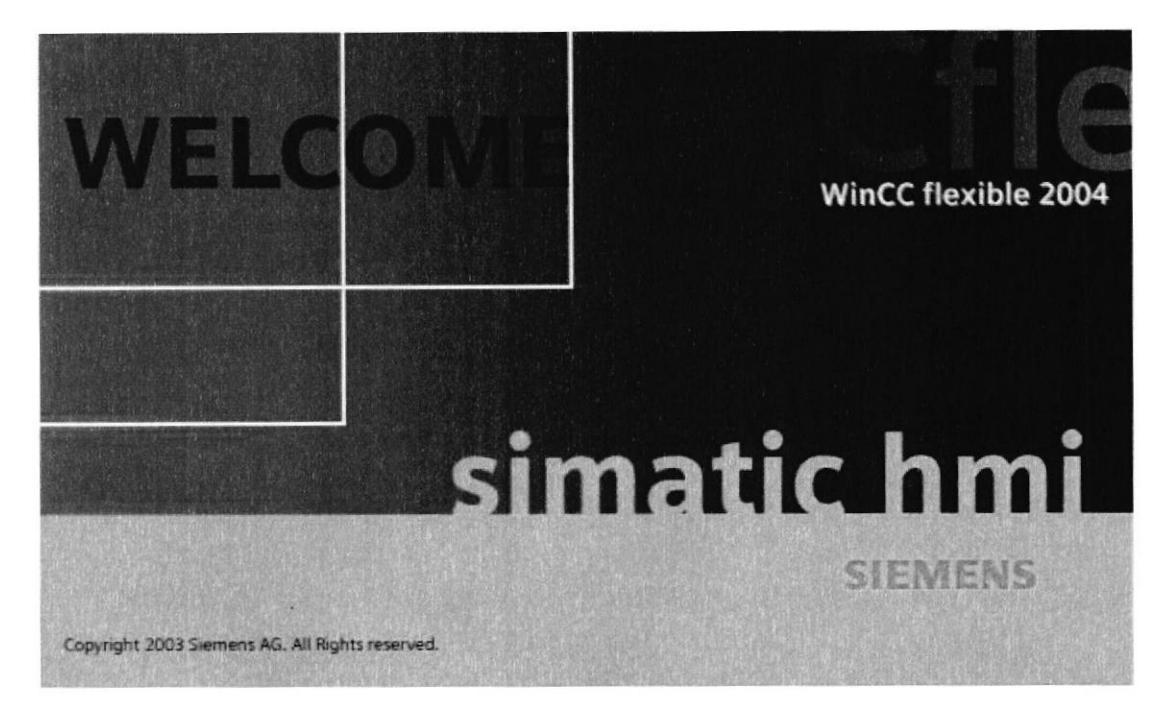

# Introducción

El aumento de las capas de los procesos y las mayores exigencias de funcionalidad a las Maquinas y a las instalaciones, hacen imprescindible una máxima transparencia. La interfaz hombre-máquina (HMI) ofrece esta transparencia.

Un sistema HMI representa la interfaz entre el hombre (operador) y el proceso (máquina/instalación). El autómata posee el verdadero control sobre el proceso. Por lo tanto existe una interfaz entre el operador y WinCC flexible (en el panel de operador) y una interfaz entre WinCC flexible y el autómata. Un sistema HMI se encarga de:

### • Representar procesos

El proceso se representa en el panel de operador. Si se modifica por ejemplo un estado en el proceso, se actualizara la visualización en el panel de operador.

### • Manejar procesos

El operador puede manejar el proceso a través de la interfaz grafica de usuario. Por ejemplo, el operador puede especificar un valor teórico para el autómata o iniciar un motor.

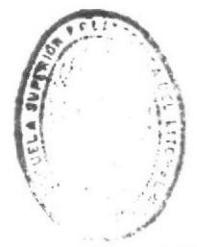

**BIBLIOTECA** DE ESCUELAS TECNOLOGICAS

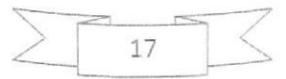

### • Emitir avisos

gama de productos.

Si durante el proceso se producen estados de proceso críticos, automáticamente se emite un aviso (por ejemplo, si se sobrepasa un valor limite especificado).

#### · Archivar valores de proceso y avisos

El sistema HMI puede archivar avisos y valores de proceso. De esta forma se puede documentar el transcurso del proceso y, posteriormente, también será posible acceder a anteriores datos de producción.

### · Documentar valores de proceso y avisos

El sistema HMI permite visualizar avisos y valores de proceso en informes. De este modo podrá, por ejemplo, emitir los datos de producción una vez finalizado el turno.

• Administrar parámetros de proceso y parámetros de maquina El sistema HMI permite almacenar los parámetros de proceso y de maquina en "Recetas". Dichos parámetros se pueden transferir, por ejemplo, desde el panel de operador al autómata en un solo paso de trabajo para que la producción cambie a otra

DE E

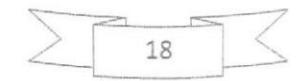

# Programación realizada con el Simatic hmi

Las posibilidades de manejo de que dispone el operador de una máquina o una instalación dependen del modo en que se hava creado el proyecto y de las funcionalidades que posea el panel de mando utilizado. Estas funcionalidades se ponen a disposición del operador en la interfaz de usuario a través de una gran variedad de objetos grrificos configurados. Dependiendo del panel de mando utilizado. WinCC flexible Runtime se puede utilizar con teclado y ratón o bien mediante una pantalla áctil.

La visualización con WinCC flexible se realiza mediante una interfaz de usuario compatible con Windows, que se compone de objetos gráficos parametrizables y de bloques tecnológicos para visualización :

- . Textos estáticos y gráficos (gráficos vectoriales)
- · Indicaciones gráficas para diferentes formatos de imagen estándar
- . Botones, interruptores y controles deslizantes para el manejo del proceso
- · Campos de entrada y salida simbólicos y gráficos
- . Campos para estado/control de variables en el PLC
- . Gráficos din¿ímicos de la librería de simbolos
- · Imágenes tecnológicas, creadas con objetos básicos del sistema

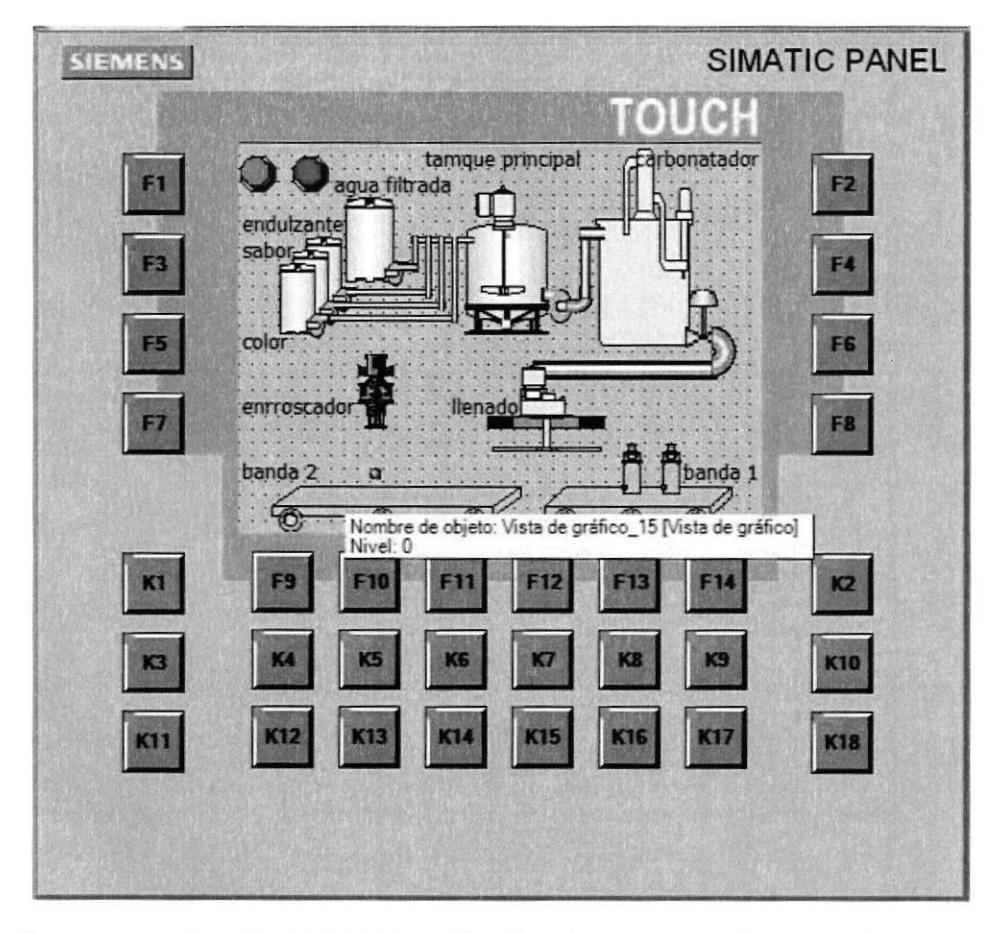

Con el programa wincc flexible 2007 realice las vinculaciones de las variables que se programaron con el simatic s7 300 para que puedan interactuar.

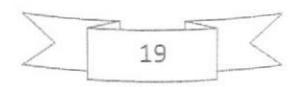

### Configuración realizada para la comunicación del touch panel y el plc

En el alcance de suministro de WinCC flexible se incluyen drivers para los distintos acoplamientos a familias de PLC y sistemas de automatización Siemens y para PLC de otros fabricantes.

Los PC con WinCC flexible Runtime pueden acoplarse al PLC también a través de PROFINET. Los paneles de mando SIMATIC HMI correspondientes ya están provistos de las interfaces necesarias para ello.

PROFINET está basado en Industrial Ethernet y utiliza el estándar TCP/IP para la parametrización, la configuración y el diagnóstico. La comunicación en tiempo real para la transmisión de los datos útiles y de proceso se realiza en la misma línea.

Los dispositivos de campo descentralizados (IO-Devices, p. ej., paneles de mando HMI) se pueden integrar en Industrial Ethernet directamente o a través de los denominados IO-Controller (PROFINET IO).

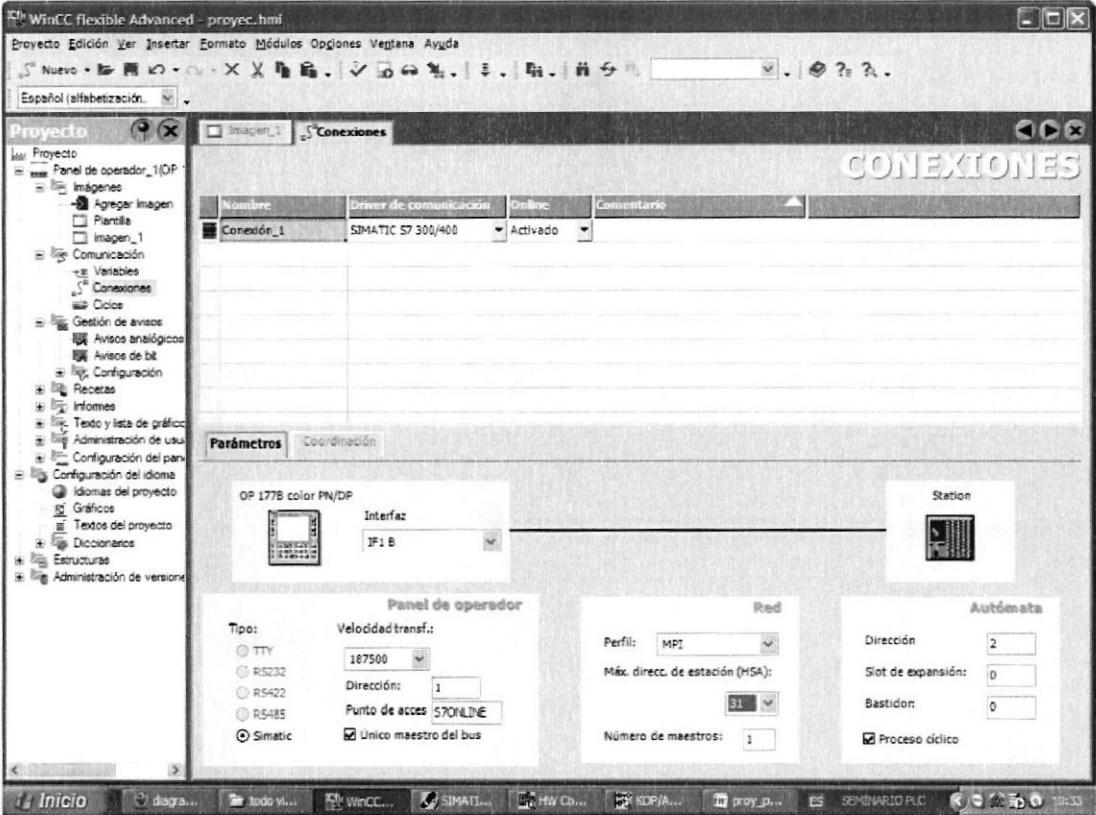

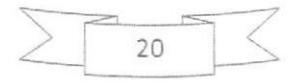

# Bibliografía:

Manual del plc s7 300

Internet

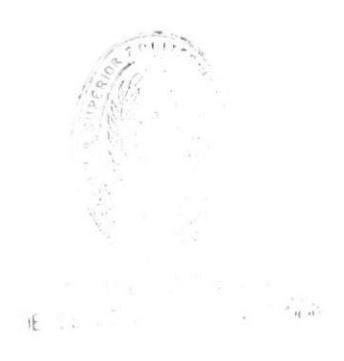

 $\overline{21}$ 

 $\lambda$ 

# Anexos:

## Programación realizada en SIMATIC STEP 7

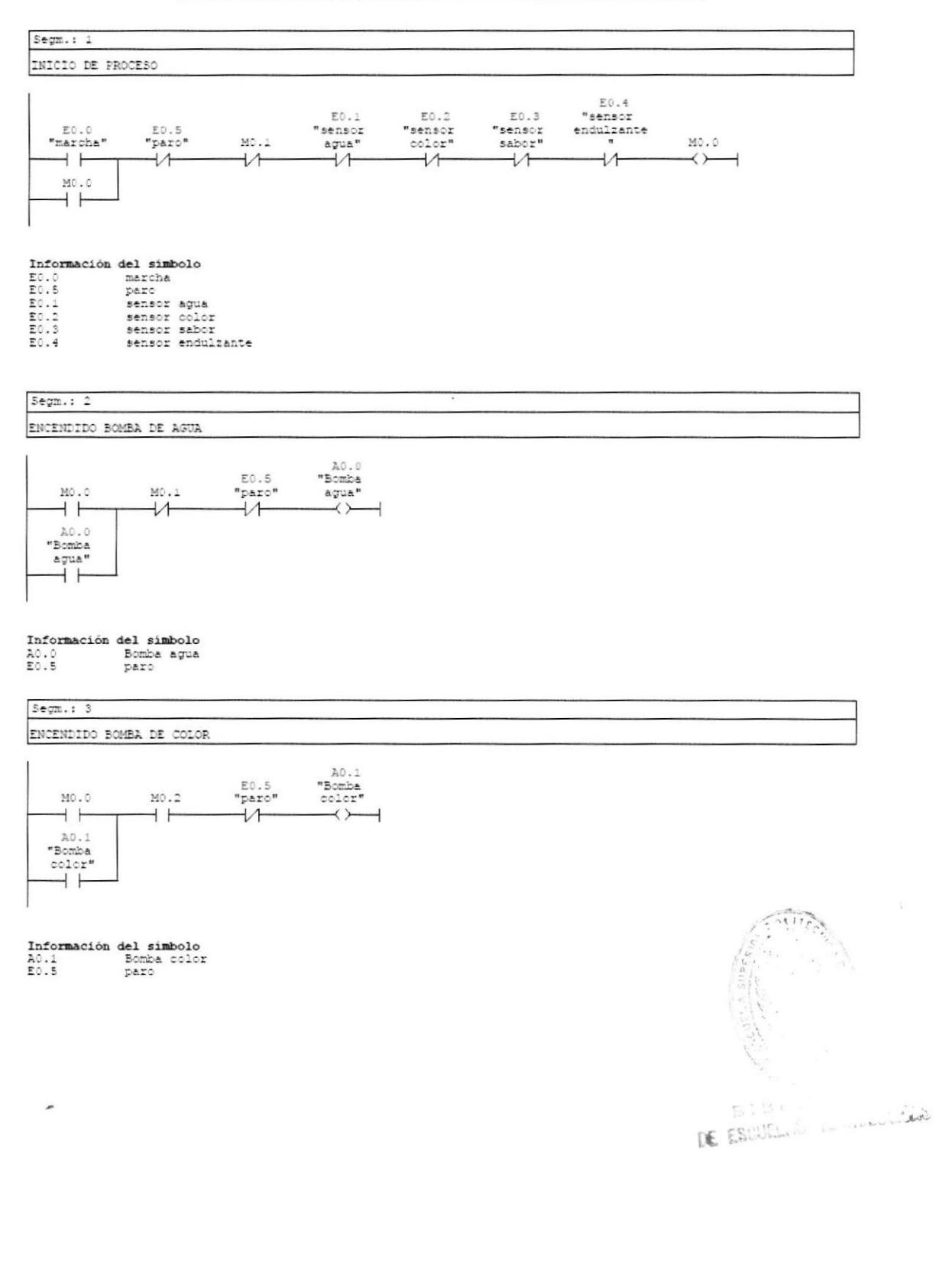

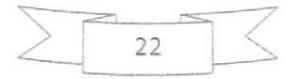

#### $Segm.: 4$

#### ENCENDIDO BOMBA DE SABOR

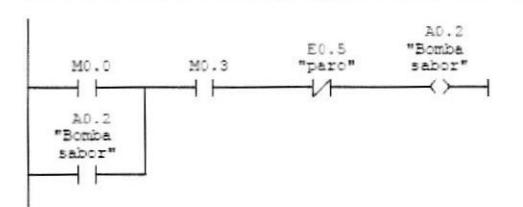

# Información del simbolo<br>A0.2 Bomba sabor<br>E0.5 paro

### $Seym.: 5$

#### ENCENDIDO BOMBA DE ENDULIANTE

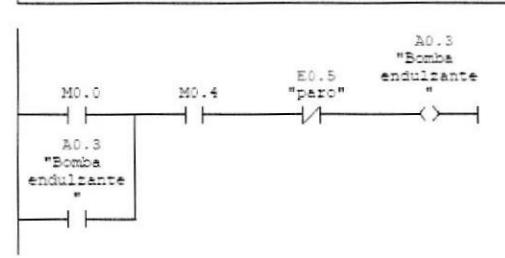

# Información del simbolo<br>20.3 Bomba endulrante<br>E0.5 paro

#### $Seym.: 6$

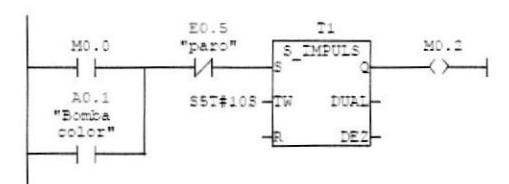

23

 $\tilde{\chi}$ 

#### Información del simbolo A0.1 Bomba color<br>E0.5 paro

 $Segm.: 7$ 

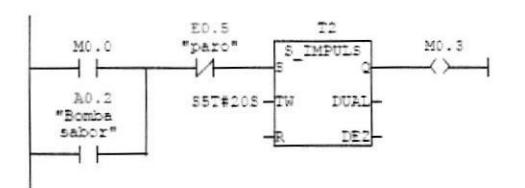

# Información del símbolo<br>A0.2 Bomba sabor<br>E0.5 paro

 $Seym.: B$ 

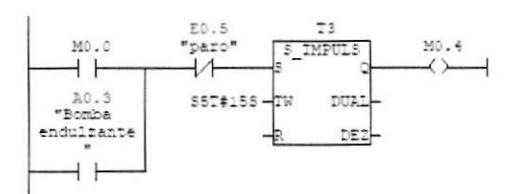

# Información del simbolo<br>A0.3 Bomba endulzante<br>E0.5 paro

### Segm.: 9 SE ACCIONA EL CONTACTO DE TANQUE LLENO Y SE APASA LA BOMBA DE AGUA TRATADA Y SE PRENDE EL MEZCLADOR DURANTE SO MINUTOS

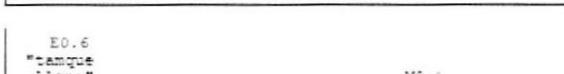

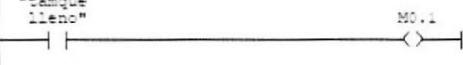

# Información del simbolo<br>E0.6 tamque lleno

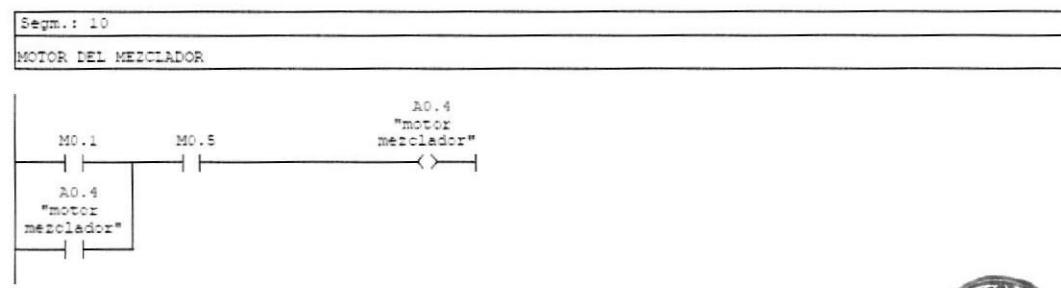

 $24$ 

 $\overline{\phantom{a}}$ 

## Información del símbolo<br>A0.4 motor mezclador

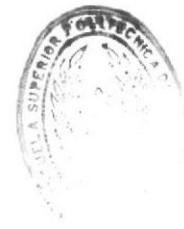

 $DE = 1$ 

#### $Segm.: 11$

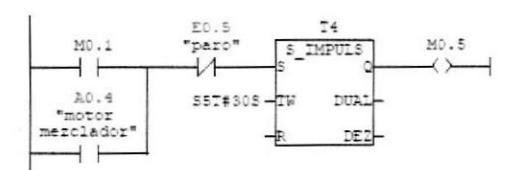

# Información del símbolo<br>A0.4 motor mezclador<br>E0.5 paro

 $Segm.: 12$ 

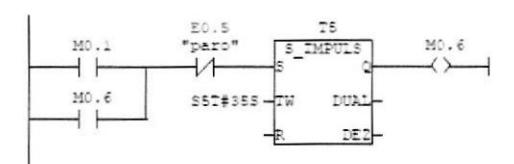

## Información del símbolo<br>E0.5 paro

 $Sem.: 13$ 

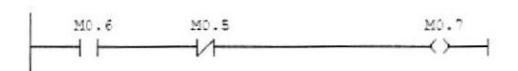

# $Sem.: 14$ DESPUES DE LA MEZCLA SE ACTIVA LA BOMBA FARA VACIAR EL TANQUE FRINCIFAL Y L'IEVARLO AL CARBONATADOR

 $\frac{1}{2}$ 

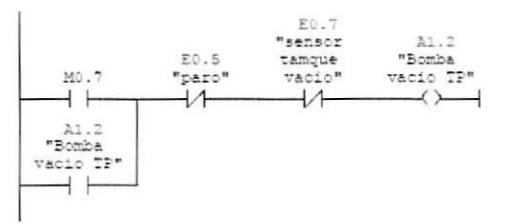

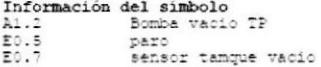

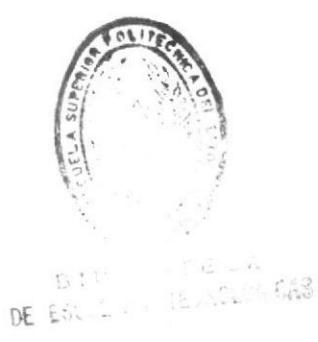

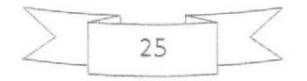

#### $\texttt{Sem.}: \texttt{15}$

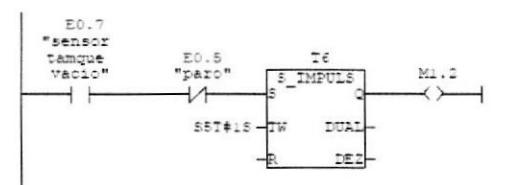

# Información del simbolo<br>E0.7 sensor tamque vacio<br>E0.5 paro

#### $Segm.: 16$ ETAPA DE CARBONATADO DURA 30 MINUTOS

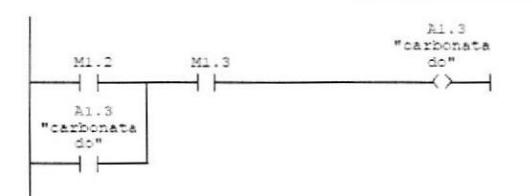

### Información del símbolo<br>Al.3 carbonatado

 $Sem.: 17$ 

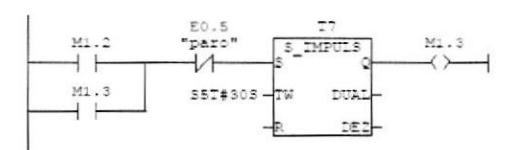

## Información del símbolo<br>E0.5 paro

 $Seym.: 18$ 

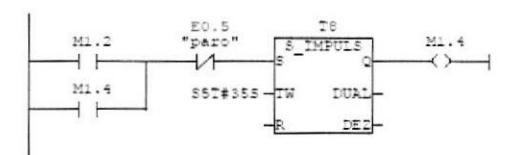

Información del símbolo<br>E0.5 paro

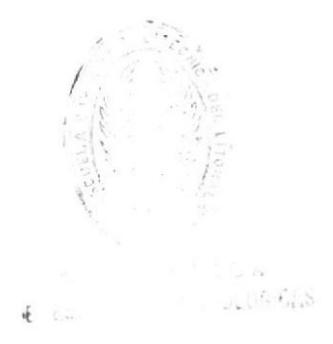

 $\mathcal{A}$ 

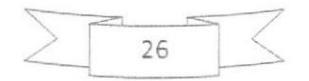

 $Segm.: 19$ 

$$
\begin{array}{c}\n\text{M1.4} \\
\hline\n\end{array}
$$

 $\texttt{Segm.}: 20$ 

DESPUES DEL CARBONATADO SE ENCIENDE LA BANDA 1 PARA TRASLADAR LA BOTELLA

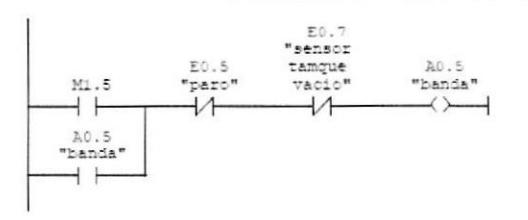

Información del simbolo<br>
A0.5 banda<br>
E0.5 paro<br>
E0.7 sensor tam

sensor tamque vacio

Segm.: 21

DESPUES DEL CARBONATADO SE ABRE LA ELECTROVALVULA PARA PERMITIR EL PASO DEL LIQUIDO

 $\bar{\phantom{a}}$ 

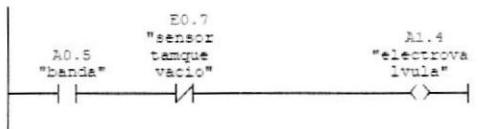

Información del símbolo<br>20.5 — banda<br>E0.7 — sensor tamque vacio<br>21.4 — electrovalvula

 $Sem.: 22$ 

EL MOTOR DE LLENADO SE ACTIVA CURNDO LA BOTELLA TOCA EL CONTACTO 1 DE LLENADO Y TERMINA CURNDO TOCA EL FINAL DE CARRERA 1

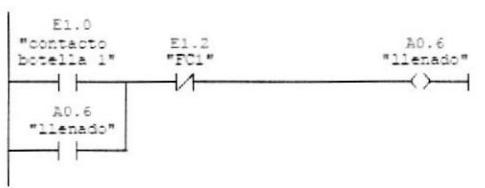

Información del símbolo<br>E1.0 contacto botella i<br>A0.6 llenado<br>E1.2 FC1

#### $Seym.: 23$

EL MOTOR DE LLENADO SE ACTIVA CUANDO LA BOTELLA TOCA EL CONTACTO 2 DE LLENADO Y TERMINA CUANDO TOCA EL FINAL DE CARRERA 2

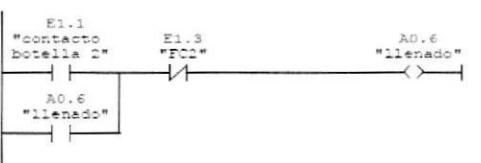

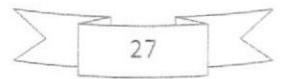

#### $Segm.: 24$

DESPUES DEL CARBONATADO SE ENCIENDE LA BANDA 2 PARA TRASLADAR LA BOTELLA

 $A0.7$ "banda2" A0.5<br>"banda"  $M1.0$  $\neg$  $\overline{\hspace{1cm}}$  $\dashv$   $\vdash$ 

Información del símbolo<br>A0.5 banda<br>A0.7 banda2

 $Segm.: 25$ 

DESPUES DEL CARBONATADO SE ENCIENDE EL ENROSCADOR

 $41.0$ A0.5<br>"banda"  $\frac{1}{2}$ <br> $\frac{1}{2}$  $\rightarrow$   $\vdash$  $\rightarrow$  $\overline{1}$ 

Información del símbolo<br>A0.5 handa<br>A1.0 enroscador

 $Seym. : 26$ 

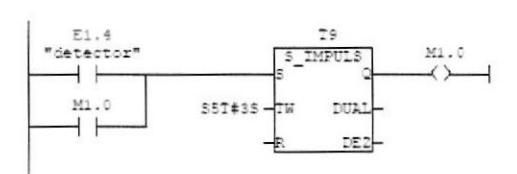

Información del símbolo<br>E1.4 detector

 $Sem.: 27$ 

AL MOMENTO QUE EL SENSOR DETECTA LA BOTELLA HACE DETENER A LA BANDA 2 $\Upsilon$ BAJA EL ENROSCADOR EN 1 SEGUNDO

 $\overline{\phantom{a}}$ 

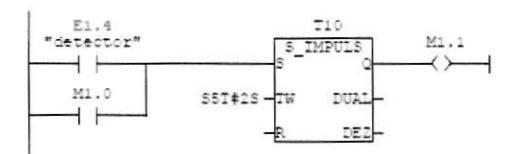

Información del simbolo<br>El.4 detector

 $Seym.: 28$ 

MOTOR DEL ENROSCADOR

 $\begin{array}{c} \texttt{A1.1}\\ \texttt{"BAJA} \\ \texttt{ENROSCADOR} \\ \texttt{"} \end{array}$  $\mathcal{N}$  $M1.0$   $M1.1$ ΗF  $\rightarrow$  $+ +$ 

Información del símbolo<br>Al.1 BAJA ENROSCADOR

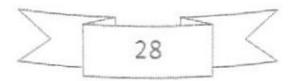

#### MONTAJE MURAL

Si utiliza el 57 en un entomo gon pocas interferencias y en el que se respetan las condiciones ambientales necesarias, podrá montar el S7 en un chasis o en la pared.

Las interferencias por acoplamiento deberán derivarse a superficies amplias de metal. Por esta razón, fije los perfiles soporte normalizado, las barras de pantallas y las barras del conductor de protección a elementos de construcción de metal. Especialmente para el montaje mural. ha dado buenos resultados el montaje sobre superficies de potencial de referencia construidas con chapas de acero.

Cuando tienda los cables apantallados, reserve una barra de pantallas para la conexión de los cables apantallados. Dicha barra puede utilizarse al mismo tiempo como barra del conductor de protección.

#### Referencia Condiciones ambientales

Encontrará información sobre las condiciones ambientales en el manual de referencia Sistema de automatización 57-300 Datos de los módulos.

#### Tengs en cuenta los aspectos siguientes:

· Si utiliza partes de metal lacadas o anodizadas, utilice arandelas de contacto especiales o retire las capas de protección aislantes.

. Establezca enlaces metal-metal de baja impedancia y gran superficie de contacto al fijar la barra de pantallas o del conductor de protección.

. Cubra siempre los hilos del cable de red a prueba de contacto.

La figura siguiente muestra un ejemplo de montaje mural de un S7 acorde con la CEM.

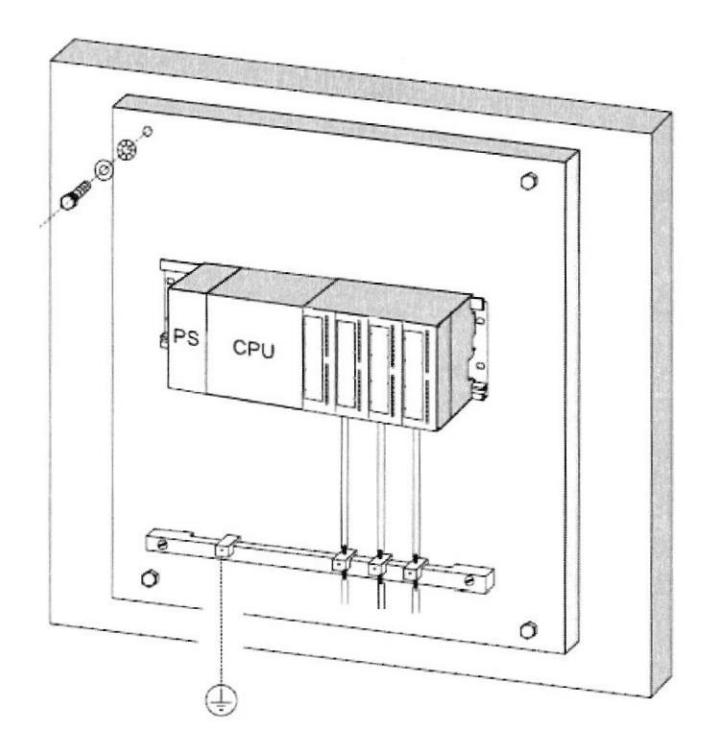

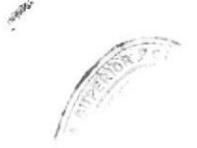

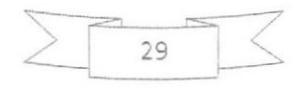

#### Apantallar conductores

Los conductores se apantallan para debilitar la acción de interferencias magnéticas, eléctricas y el ectromagnéticas en dichos conductores.

#### Funcionamiento

Las corrientes perrurbadoras en los cables apantallados se desvían a tierra a través de la barra de pantalla unida a la caja. Para evitar que estas corrientes perturbadoras no se conviertan a su vez en una fuente de interferencias, es especialmente importante crear un enlace de baja impedancia al conductor de tierra.

#### Conductores adecuados

En lo posible, utilice únicamente conductores con pantalla trenzada. La densidad de malla del blindaje deberá ser como mínimo de 80 %. Evite utilizar cables con pantalla de lámina, ya que las cargas de presión y tensión a las que se ven sometidas durante la fijación podrían dañar Ias láminas fácilmente, reduciéndose así el efecto pantalla.

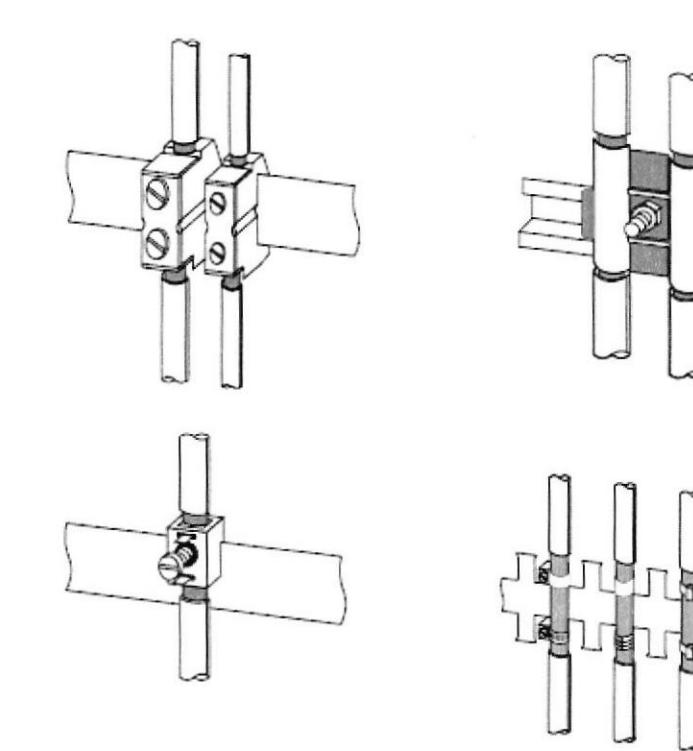

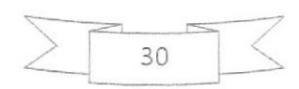